## **SD**カードを入れる**(GZ-HM300)**

撮影する前に市販の SD カードを入れてください。 本機には SD カードスロットが 2 つあります。SD カードを 2 枚入れると、 1 枚がいっぱいになっても、もう 1 枚を使って撮影を続けられます。

*1* 電源ボタンを 2 秒以上押して、電源を切る

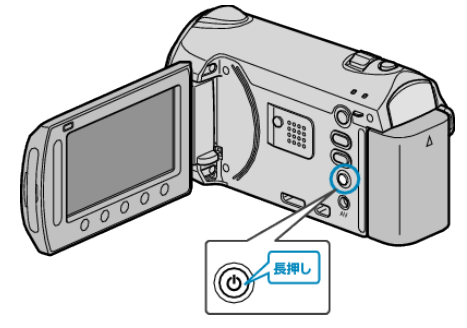

*2* カードスロットカバーを開ける

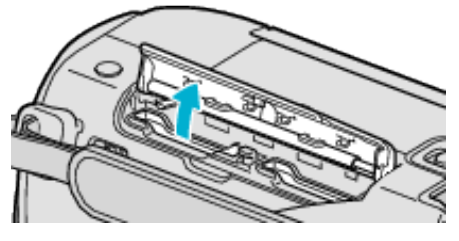

*3* スロット A に SD カードを入れる

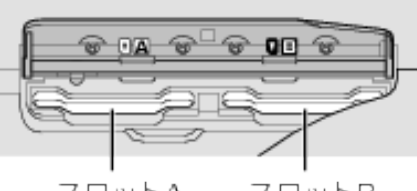

スロットA スロットB ● ラベル面が外側になるように入れてください。

ご注意:

- カードの入れる向きを間違えないようにしてください。
- 本機やカードが破損する原因になります。
- カードの抜き差しは、本体の電源を切った状態で行ってください。
- カード挿入時、端子の金属部分に触れないように注意してください。

メモ:

- 撮影中の SD カードの容量がいっぱいになったときに、自動的に別の SD カードに切り替えて撮影を続けます。
- カードに記録するには、メディアの設定が必要です。
- ほかの機器で使っていたカードをはじめて使うときは、メディア設定の "SDフォーマット"でカードをフォーマット(初期化)する必要がありま す。

## カードの取り出しかた

カードを一度押し込んでから、まっすぐ引き抜いてください。

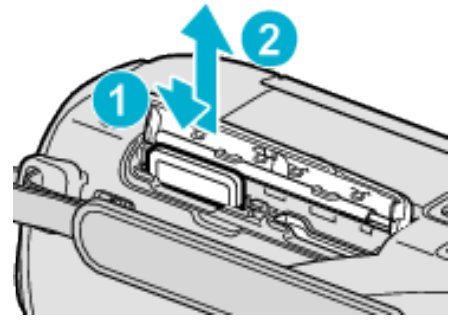